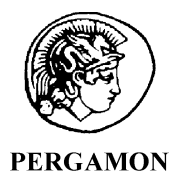

Computers & Geosciences 29 (2003) 1045–1055

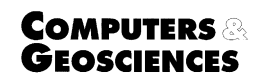

www.elsevier.com/locate/cageo

# An IDL/ENVI implementation of the FFT-based algorithm for automatic image registration  $\overrightarrow{r}$

Hongjie Xie<sup>a,\*</sup>, Nigel Hicks<sup>a</sup>, G. Randy Keller<sup>a</sup>, Haitao Huang<sup>b</sup>, Vladik Kreinovich<sup>b</sup>

<sup>a</sup> Department of Geological Sciences, Pan American Center for Earth and Environmental Studies (PACES), University of Texas at El Paso, Texas 79968, USA  $b$  Department of Computer Sciences, Pan American Center for Earth and Environmental Studies (PACES), University of Texas at El Paso, Texas 79968, USA

Received 8 May 2002; received in revised form 11 March 2003; accepted 26 March 2003

## Abstract

Georeferencing images is a laborious process so schemes for automating this process have been under investigation for some time. Among the most promising automatic registration algorithms are those based on the fast Fourier transform (FFT). The displacement between two given images can be determined by computing the ratio  $F_1 \text{con}(F_2)/|F_1F_2|$ , and then applying the inverse Fourier transform. The result is an impulse-like function, which is approximately zero everywhere except at the displacement that is necessary to optimally register the images. Converting from rectangular coordinates to log-polar coordinates, shifts representing rotation and scaling can also determined to complete the georectification process. A FFT-based algorithm has been successfully implemented in Interactive Data Language (IDL) and added as two user functions to an image processing software package—ENvironment for Visualizing Images (ENVI) interface. ENVI handles all pre- and post-processing works such as input, output, display, filter, analysis, and file management. To test this implementation, several dozen tests were conducted on both simulated and ''real world'' images. The results of these tests show advantages and limitations of this algorithm. In particular, our tests show that the accuracy of the resulting registration is quite good compared to current manual methods.  $\odot$  2003 Elsevier Ltd. All rights reserved.

Keywords: Georeferencing image; FFT algorithm; Image processing; IDL/ENVI; ENVI user function

## 1. Introduction

Image registration can be formally defined as the transformation of one image with respect to another so

E-mail addresses: hjxie@nmt.edu (H. Xie), hicks@geo. utep.edu (N. Hicks), keller@geo.utep.edu (G. Randy Keller), hhuang@utep.edu (H. Huang), vladik@cs.utep.edu (V. Kreinovich).

that the properties of any resolution element of the object being imaged is addressable by the same coordinate pair in either one of the images [\(Cideciyan](#page-9-0) [et al., 1992](#page-9-0)). Most of image registration approaches fall into local or global methods [\(Cideciyan et al., 1992\)](#page-9-0). Local methods are referred to as rubber sheeting or the control-points method. Global methods involve finding a single transformation imposed on the whole image and are also referred to as automatic registration methods. In all image processing software packages evaluated during this study, registration was based on local methods that required manual selection of ground control points (GCPs). The selection of these points is tedious work, requiring hours of effort by a skilled professional interpreter. Although several algorithms

 $\star$  Code on server at [http://www.iam.org/CGEditor/](http://www.iam.org/CGEditor/index.htm) [index.htm.](http://www.iam.org/CGEditor/index.htm)

<sup>\*</sup>Corresponding author. Present address: Department of Earth and Environmental Science, New Mexico Institute of Mining and Technology, Socorro, NM 87801, USA. Tel.: +1- 505-835-6448; fax: +1-505-835-6436.

for automatic registration have been proposed and successfully tested (e.g., [Reddy and Chatterji, 1996\)](#page-10-0), none of them is currently incorporated into any commercial image processing software package such as ENvironment for Visualizing Images (ENVI), ERDAS IMAGINE, PCI, and ER Mapper. These algorithms were divided into the following classes by [Reddy and](#page-10-0) [Chatterji \(1996\):](#page-10-0) (1) Algorithms that directly use image pixel values; (2) Algorithms that operate in the frequency domain (e.g., the fast Fourier transform (FFT) based approach used here); (3) Algorithms that use low-level features such as edges and corners; and (4) Algorithms that use high-level features such as identified objects, or relations between features.

Scientists have investigated FFT-based approaches for image registration for many years. For example, [Kuglin and Hines \(1975\)](#page-9-0) developed a method called phase correction by using certain properties of the Fourier transform. [DeCastro and Morandi \(1987\)](#page-9-0) discovered a way to use the Fourier transform to determine rotation as well as shift. [Cideciyan et al.](#page-9-0) [\(1992\)](#page-9-0) determine the phase-correction (difference) function for each discrete rotation value and chose the parameter set resulting in the highest phase correction. [Reddy and Chatterji \(1996\)](#page-10-0) improved on the algorithm of [DeCastro and Morandi \(1987\)](#page-9-0) by greatly reducing the number of transformations needed. Additional theoretical foundations for this FFT-based algorithm of [Reddy and Chatterji \(1996\)](#page-10-0) were provided by [Sierra](#page-10-0) [\(2000\).](#page-10-0) In this paper, we implement the [Reddy and](#page-10-0) [Chatterji \(1996\)](#page-10-0) algorithm using IDL and incorporate it into the ENVI interface. A brief description of these results first appeared in [Xie et al. \(2000\)](#page-10-0).

#### 2. Description of the FFT algorithm

The FFT-based automatic registration method relies on the Fourier shift theorem, which guarantees that the phase of a specially defined ''ratio'' is equal to the phase difference between the images. It is known that if two images  $I_1$  and  $I_2$  differ only by a shift,  $(x_0, y_0)$ , [i.e.,  $I_2(x, y) = I_1(x - x_0, y - y_0)$ , then their Fourier transforms are related by the formula:

$$
F_2(\xi, \eta) = e^{-j2\pi(\xi x_0 + \eta y_0)} F_1(\xi, \eta).
$$
 (1)

The "ratio" of two images  $I_1$  and  $I_2$  is defined as

$$
R = \frac{F_1(\xi, \eta) \operatorname{conj}(F_2(\xi, \eta))}{\operatorname{abs}(F_1(\xi, \eta)) \operatorname{abs}(F_2(\xi, \eta))},\tag{2}
$$

where *conj* is the complex conjugate, and *abs* is absolute value.

By taking the inverse Fourier transform of  $R$ , we see that the resulting function is approximately zero everywhere except for a small neighborhood around a single point. This single point is where the absolute value of the

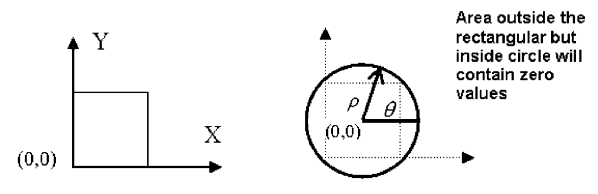

Rectangular coordinates Polar coordinates

Fig. 1. Transformation from rectangular coordinates to logpolar coordinates.

inverse Fourier transfer of R attains its maximum value. It can be shown that the location of this point is exactly the displacement  $(x_0, y_0)$  needed to optimally register the images [\(Reddy and Chatterji, 1996](#page-10-0)).

If the two images differ by shift, rotation and scaling, then converting  $abs(F(\xi, \eta))$  from rectangular coordinates  $(x, y)$  to log-polar coordinates  $(\log(\rho), \theta)$  (Fig. 1) makes it possible to represent both rotation and scaling as shifts. However, computing  $(\log(\rho), \theta)$  from the original rectangular grid leads to points that are not located exactly at points in the original grid. Thus, interpolation is needed to find a value of  $abs(F(\xi, \eta))$  on the desired grid. A bilinear interpolation is used in this implementation. Let  $(x, y)$  be a point related to the desired grid point  $(\log (\rho), \theta)$ ,

$$
x = e^{\log(\rho)} \cos(\theta),
$$
  
\n
$$
y = e^{\log(\rho)} \sin(\theta).
$$
 (3)

To find the new value  $M(x, y)$  using this interpolation, take the intensities  $M_{jk}$ ,  $M_{j+1,k}$ ,  $M_{j,k+1}$ , and  $M_{j+1,K+1}$  of four original grid points  $(j, k)$ ,  $(j + 1, k)$ ,  $(j, k + 1)$ , and  $(j + 1, k + 1)$  surrounding  $(x, y)$ . Then interpolate  $M(x, y)$  as follows:

$$
M(x, y) = M_{jk}(1 - t)(1 - u) + M_{j+1,k}t(1 - u)
$$
  
+ 
$$
M_{j,k+1}(1 - t)u + M_{j+1,K+1}tu,
$$
 (4)

where  $t$  is a fractional part of  $x$ , and  $u$  is a fractional part of  $\nu$ .

The final algorithm for determining rotation, scaling, and shift is:

- 1. Apply FFT to images  $I_1$  and  $I_2 \rightarrow F_1(\xi, \eta)$  and  $F_2(\xi, \eta)$ ;
- 2. Compute the absolute values of  $F_1(\xi, \eta)$  and  $F_2(\xi, \eta)$ ;
- 3. Apply a high pass filter to the absolute values to remove low frequency noise;
- 4. Transform the resulting values from rectangular coordinates to log-polar coordinates;
- 5. Apply the FFT to log-polar images  $I_1$  and  $I_2 \rightarrow Flp_1(\xi, \eta)$  and  $Flp_2(\xi, \eta)$ ;
- 6. Compute the ratio  $R_1$  of  $Flp_1(\xi, \eta)$  and  $Flp_2(\xi, \eta)$ using Eq.  $(2)$ ;
- 7. Compute the inverse FFT  $IR_1$  of the ratio  $R_1$ ;
- 8. Find the location  $(\log(\rho_0), \theta_0)$  of the maximum of  $abs(IR<sub>1</sub>)$  and obtain the values of scale  $(\rho_0 = base^{\log(\rho_0)})$ , and rotation angle  $(\theta_0)$ ;
- 9. Construct a new image,  $I_{3}$  by applying reverse rotation and scaling to  $I_2$  or  $I_1$ ;
- 10. Apply FFT to images  $I_1$  and  $I_3$  (or  $I_2$  and  $I_3$ ) depending on whether  $I_1$  or  $I_2$  is chosen as the base image.
- 11. Compute the ratio  $R_2$  using Eq. (2);
- 12. Take inverse FFT  $IR_2$  of  $R_2$ ;
- 13. Obtain the values  $(x_0, y_0)$  of the shift from the location of the maximum of  $abs(IR<sub>2</sub>)$ .

The result of this process is the values of the scale, rotation and shift parameters needed to register the two images.

# 3. Main idea for implementing the algorithm using IDL/ ENVI

The goal was to implement this algorithm into a commonly used image processing software package such as IDL/ENVI (Research Systems, Inc.). Interactive data language (IDL) is a powerful, array-based, structured programming language that offers integrated image processing and display capabilities with an easy-to-use GUI toolkit ([IDL, 1999\)](#page-9-0). ENVI, which is written in IDL, is one of the most widely used image processing and analysis packages; it is also actively used for integrated vector GIS analysis ([ENVI, 1998\)](#page-9-0). By employing ENVI's user function capability, algorithms written in IDL can be integrated into the ENVI menus (interface). ENVI provides a library of procedures and programming tools for user functions to handle input, output, plotting, reports, and file management. Thus, ENVI handles all of pre- and post-processing steps such as input, output, display, analysis, and file management after implementing a user function.

## 4. Implementation issues

One of the biggest advantages of using IDL and ENVI is that they have numeric built-in functions and procedures available, such as FFT, inverse FFT, and rotation, as well as, bilinear and cubic interpolations. Thus, there was no need to write source code for these functions. Because of this, programs in IDL and ENVI appear very simple and straightforward. For example, to obtain the two input images from the ENVI's Available Bands List (the list of opened images), only the following two statements are needed:

$$
im1 = ENVI\_GET\_DATA(fid = state.in1fid, dims
$$

$$
= state.in1dims, pos = state.in1pos),
$$

 $im2 = ENVI\_GET\_DATA(fid = state.in2fid, dims$  $= state.in2dims, pos = state.in2pos).$ 

Here *im*1 is the first (base) image and *im*2 is the second image, which is rotated, scaled, and shifted image relative to the first image. ENVI\_GET\_DATA is an ENVI function that returns any image band that is already opened (i.e., it appears in the Available Bands List of ENVI). In this function, 'fid' specifies the unique ID (identification number) of a file that stores the image, 'dims' specifies the spatial dimensions of the image, and 'pos' specifies the band position (is a integer with a value ranging from zero to  $n-1$ , where *n* is the number of bands) of the image.

The main part of the FFT-based algorithm is implemented and described as follows. Some key techniques and ideas have been emphasized. Text following a ' ; ' are comments. Steps 1–13 are associated with the previous algorithm description:

Steps 1–2. Compute the forward FFT and take the absolute values of the FFT results:

$$
fft\_im1 = FFT(im1, -1); FFT is a IDL function,
$$

 $-1$  means the forward FFT

 $fft\_im2 = FFT(im2, -1)$ 

 $absF\_im1 = abs(fft\_im1)$ ; abs is a IDL function for obtaining the absolute values

$$
absF\_im2 = abs(fft\_im2)
$$

Step 3. High-pass filter

Step 4. Transfer from rectangular to log-polar coordinates:

DTheta =  $1.0 * pi/RRows$ ; the steps of the angle, RRows is the number of rows

 $b = 10 \text{^} (a log 10 (RCols) / RCols); b$  is the base for the log-polar conversion. In order to attain high accuracy ([Reddy and Chatterji, 1996\)](#page-10-0), we must require that the polar plane have the same number of rows as the rectangular plane.

for  $i = 0.0$ , RRows  $-1.0$  do begin

Theta  $= i * d$ Theta

for  $j = 0.0$ ,  $RCols - 1.0$  do begin;  $RCols$  is the number of columns

 $r = b^{\hat{ }}\hat{} j - 1$ ; r is the radius corresponding to log-polar coordinate

 $x = r * cos(Theta) + RCols/2.0$ 

 $y = r * sin(Theta) + RRows/2.0$ 

Step 5. Apply FFT to log-polar images

Step 6. Compute the ratio R

Step 7. Compute the inverse FFT of the ratio  $R$ :  $inv_R = FFT(R, 1);$  1 means the inverse FFT

Step 8. Find the position with the maximum absolute value, and the values of scale and rotation angle.

 $maxn = MAX(abs(inv_R), position)$ 

state.scale =  $b^{\wedge}$ (position MOD rows)

state.angle =  $180.0 * (position/rows)/cols$ 

Step 9. Construct a new image *im*3 by doing reverse rotation and reverse scaling

 $im3 = ROT(im2, -state, angle, 1.0/state, scale, /CUBIC)$ 

;ROT and CUBIC (cubic interpolation) are IDL functions

Steps 10–13. Similarly, compute the forward FFT of  $im1$  and  $im3$  and then obtain the IR by calculating the inverse FFT of the ratio  $R$ ; finally, we obtain the shift.

 $maxn = MAX(IR, position)$ 

orientation of the base image is orientated and that the object of the process is to reference the second image. A positive rotation angle means that the image is rotated to the east relative to the base image (i.e. clockwise rotation), while a negative rotation angle means that the image is rotated to the west (i.e. counterclockwise rotation). It is also assumed that the rotation angle is in the interval  $[-90, +90]$ , because normally the two images have similar orientations. If for example one of the images is upside down, it can be rotated before we run the program. The angle computed in step 8 is between [0, 180]. IDL's rotation function operates in a clockwise  $(0 \rightarrow 360)$  fashion, and rotation begins from the east. If the computed angle equals to zero, then no rotation is needed; if the angle computed is less than 90, the actual angle is the negative of the computed one; if the computed angle is larger than or equal to 90, then the actual rotation angle is 180 computed angle. So the computed angle (from the interval [0, 180]) can be transformed into the actual angle (in the interval  $[-90, 90]$ ) with the following:

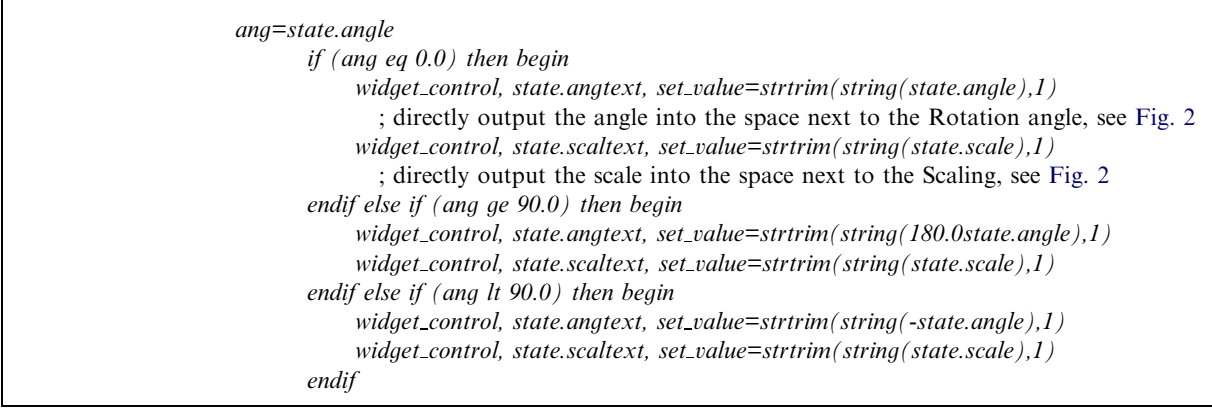

#### state.IX = position  $MOD$  rows

### state.IY = position/cols

After obtaining the values for the shift, the algorithm applies the shift to  $im3$  to obtain a new image  $im3$  $(Im3 = temporary(shift(Im3, X, Y)))$ , which is the final registered image. In the algorithm, one image must be chosen as the base image. It is assumed that the

that option is employed), several considerations must be taken into account. The sign convention is that image shifts to the east or south are positive while shifts the west or north are negative. Also, special consideration is needed when the computed value (state.IX and state.IY) in step 13 above is bigger than half of the image columns or rows (Table 1). The following approach is used to deal with these situations:

After finishing the rotation and scale (or only shifts if

Table 1 Relationship of shift values and image shift directions

| Status of computed shift value | Output shift value          | Image shift direction |  |  |
|--------------------------------|-----------------------------|-----------------------|--|--|
| state.IX $<$ 1/2 columns       | Positive                    | To east               |  |  |
| state.IX $> 1/2$ columns       | Negative (state.IX-columns) | To west               |  |  |
| state.IY $<$ 1/2 rows          | Positive                    | To south              |  |  |
| state.IY $> 1/2$ rows          | Negative (state.IY-rows)    | To north              |  |  |

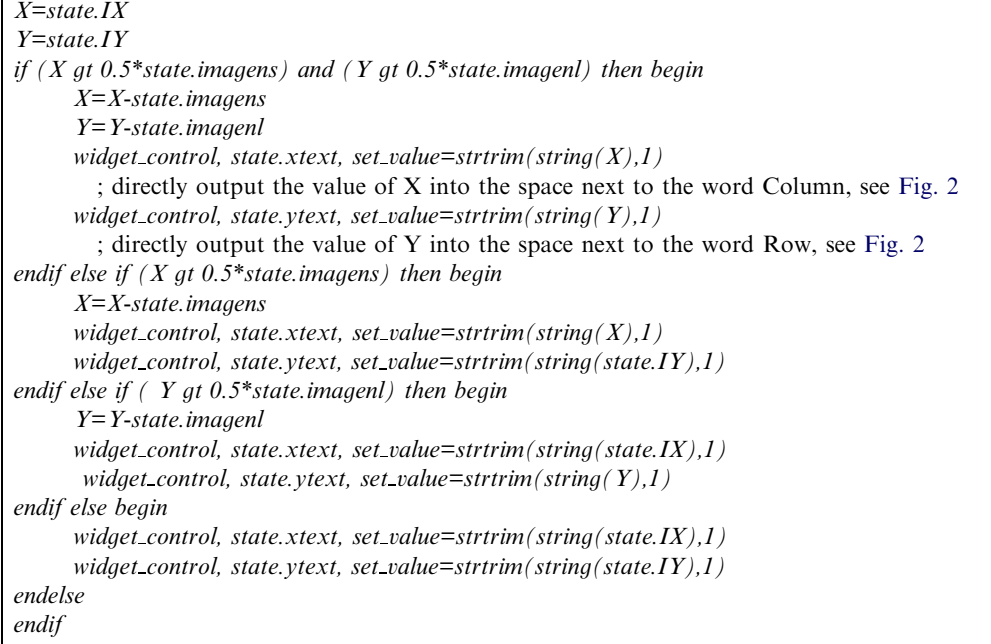

As a result, two ENVI user functions were constructed: one for images with shift only, and one for shift, rotation and scaling. The one with shift only contains two forward FFTs and one inverse FFT; the one with shift, rotation and scale contains six forward FFTs and two inverse FFTs and requires more time and memory. These two functions are called Automatic Registration under the Register option in the ENVI main menu. If the images are only shifted, computer time can be saved by calling the user function *Image with* only Shift, because we do not need to do the rotation, and scale computation. Otherwise, call the user function Image with shift, rotation and scaling ([Fig. 2](#page-5-0)).

### 5. Experimental results and analysis

To efficiently evaluate the two user functions, tests were performed on both simulated and ''real world'' images. In the test of simulated images, a new image was made by shifting an original (base) image by certain numbers of columns and rows, or by rotating, scaling and shifting an original image with pre-defined values of rotation angle, scale, and shift. Then the user functions were run to reconstruct the values of rotation, scale, and shift. This procedure provided a straightforward comparison between the computed values with the predefined values that is discussed in detail below [\(Table 2\)](#page-5-0).

[Fig. 3A](#page-6-0) provides an example of two images, to the left is the original image, and to the right is the simulated

image obtained from the original (left) image by a rotation of  $19^{\circ}$  to east, scaling 1.3 times, and shifting to the right (east) by 3 columns (pixels) and down (south) by 19 rows (pixels). These two images provide a test for the user function Image with shift, rotation and scaling. The results of applying this user function are shown in [Fig. 2](#page-5-0) and, the computed results are almost exactly the same as the known values. The computation provides a registered (warped) image by using the computed values of rotation, scale and shift. The registered image can be output either to a file or to memory. [Fig. 3B](#page-6-0) shows a comparison of the registered image with the original (base) image using the Link Display tool in ENVI. One can visually confirm that the two images match exactly.

Several dozen similar tests of this user function were performed on images of different sizes from  $400 \times 400$  to  $2000 \times 2000$  and are summarized in [Table 2.](#page-5-0) We can see that overall, the relative error (columns 6, 7 and 8) is very small and generally decreases as the image size increases (column 1). The last column shows the reconstruction error in terms of number of pixels. The  $400 \times 400$  image has the biggest error of  $4 \times 4$ pixels. The  $600 \times 600$  image has the smallest error of  $0.4 \times 0.4$  pixels. An error of less than  $1 \times 1$  pixels can be considered to be perfect match compared to the traditional image registration approach of manually selecting GCPs.

For the  $400 \times 400$  image, the algorithm runs in only 1 min, and for the  $2000 \times 2000$  image, 10 min were <span id="page-5-0"></span>required. By using the IDL's TEMPORARY function that releases some memory that is not needed in later steps, the running time can be reduced in half. Thus, compared to hours or days of manually selecting the GCPs, the new user functions are very time efficient.

In the tests using "real world" images, images of different types (TM, ETM+, SPOT, AIRSAR/TOP-

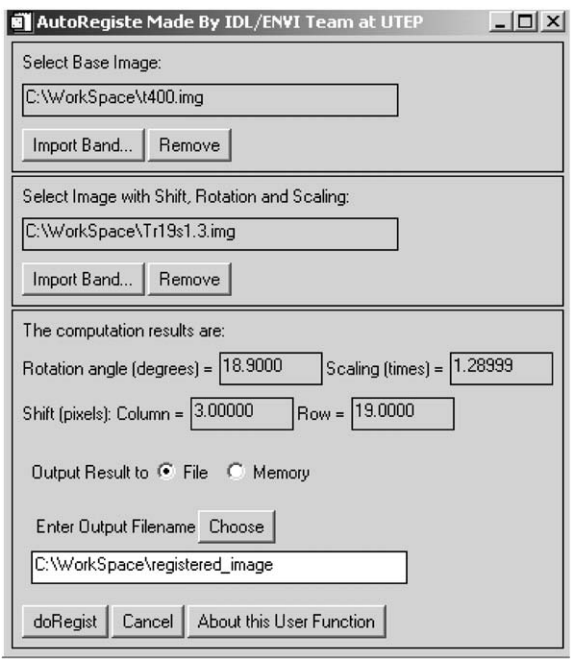

Fig. 2. New window for Image with Shift, Rotation and Scaling user function. Input images are shown in [Fig. 3](#page-6-0). Computed results for images are shown in window. Warped image, i.e. registered image, with reverse rotation, scale, and shift were also output as a file (or to memory). Relating to base image, a positive rotation angle means that image rotation is clockwise, and positive shift values mean movements to east and south.

SAR, and IKONOS) and dates were employed. The main tool employed to compare and evaluate the registered (computed) accuracy was the Link Display tool in ENVI. This tool can link two images based on pixel coordinates or a real coordinate system, and zoom in/out to any extent that desired to see detail and evaluate the results.

[Table 3](#page-7-0) shows the attributes of the ''real world'' examples of TM images (12 July 1997, 19 July 1988 and 6 June 1991) used from the El Paso, TX region. As required by the algorithm, they have the same size of  $600 \times 600$ , but different coordinate systems (UTM, zone 13 or State Plane, Texas Central 4203). The image from 12 July 1997 was chosen as the base image. After applying the Image with Shift, Rotation and Scaling user function, the final registered images have the same UTM, zone 13 coordinate system as the base image ([Table 3](#page-7-0)). The three images are shown in [Fig. 4.](#page-7-0) The images for 12 July 1997 and 9 July 1988 have the same coordinate system (UTM, zone 13). Thus, they do not require any rotation or scale, and the computation results for these values are 0 and 1, respectively. However, shifts of  $-174$  (column) and  $-81$  (row) were determined. Thus for this case, numeric computation time could have been saved by using the *Image with only Shift* function. However, the base image and the 6 June 1991 image are in different coordinate systems, and the computation results derived values for rotation  $(13.2^{\circ})$ , scale  $(1.0172)$ , and shift  $(-55, -116)$ . This is due to the fact that UTM involves a Transverse Mercator projection, while the State Plane involves a Lambert Conformal Conic projection. To check the accuracy of the registration, the Link Display tool in ENVI ([Figs. 5 and 6](#page-8-0)) was used. One can visually confirm that the images match exactly. The error is less than 1 pixel, because no visible offset could be seen. Thus, the registration accuracy using ''real world'' data is as good as or better than for the simulated data.

Table 2 Test results derived by using simulated images using user function Image with shift, rotation and scaling

| Image size<br>(pixel) | Actual<br>angle | Actual<br>scale | Computed<br>angle | Computed<br>scale | Error in<br>angle | Error in<br>scale | Relative<br>error | Error in<br>pixels |
|-----------------------|-----------------|-----------------|-------------------|-------------------|-------------------|-------------------|-------------------|--------------------|
| $400 \times 400$      | $-17$           | 1.3             | $-17.100$         | 1.2899            | 0.1               | 0.0101            | 0.00588           | $4 \times 4$       |
| $500 \times 500$      | $-17$           | 1.1             | $-16.920$         | 1.10454           | 0.08              | 0.0045            | 0.00471           | $2 \times 2$       |
| $600 \times 600$      | $-17$           | 1.1             | $-17.10$          | 1.10071           | 0.1               | 0.0007            | 0.00588           | $0.4 \times 0.4$   |
| $650 \times 650$      | $-17$           | 1.1             | $-16.8923$        | 1.10478           | 0.1077            | 0.0048            | 0.00634           | $3 \times 3$       |
| $1000 \times 1000$    | $-17$           | 1.1             | $-16.92$          | 1.10154           | 0.08              | 0.0015            | 0.00471           | $1.5 \times 1.5$   |
| $1024 \times 1024$    | 10              | 1.1             | 10.0195           | 1.09940           | 0.0195            | 0.0006            | 0.00195           | $0.6 \times 0.6$   |
| $1024 \times 1024$    | 13              | 1.1             | 13.0078           | 1.09940           | 0.0078            | 0.0006            | 0.00060           | $0.6 \times 0.6$   |
| $1500 \times 1500$    | 16              | 1.1             | 15.9600           | 1.10242           | 0.0400            | 0.0024            | 0.00250           | $3.6 \times 3.6$   |
| $1600 \times 1600$    | $-17$           | 1.1             | $-16.9875$        | 1.10168           | 0.0125            | 0.0017            | 0.00074           | $2.6 \times 2.6$   |
| $2000 \times 2000$    | $-13$           | 1.1             | $-12.9600$        | 1.09967           | 0.04              | 0.0003            | 0.00308           | $0.6 \times 0.6$   |

<span id="page-6-0"></span>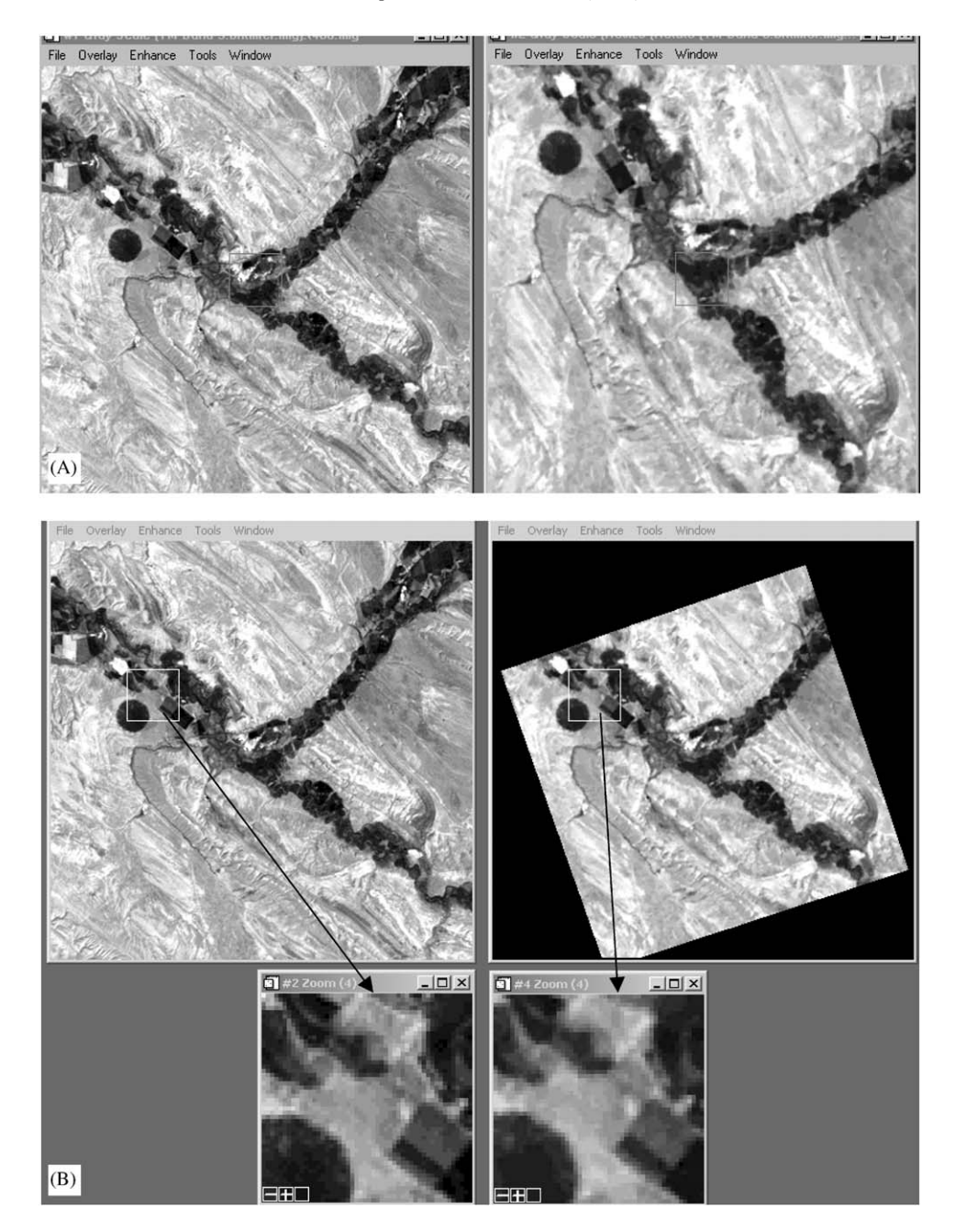

Fig. 3. (A) Test case of application of Images with Shift, Rotation and Scaling user function using Link Display tool in ENVI. Base image  $(400 \times 400)$  is on left. Image to be registered is on right. Result of determination of rotation, scale and shifts is shown in [Fig. 2.](#page-5-0) (B) Comparison of warped (using values in [Fig. 2](#page-5-0)) image with base image. Upper left: base image. Upper right: warped image. Lower left and lower right: enlarged  $(4 \times)$  images from small squares inside upper images.

Other types of ''real world images'' and images with different overlapping areas and scale factors were tested. Overall, the algorithm works very well. However, as should be expected, the algorithm is not without limitations:

1. The algorithm requires images of the same type acquired during the same season. For example, the algorithm cannot be used to register a Landsat TM image with a radar image, since they have different signatures for the same surface object.

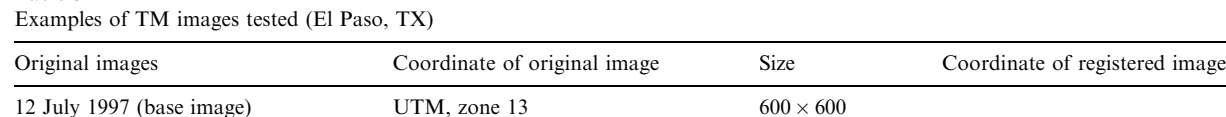

19 July 1988 (to be registered) UTM, zone 13 600  $\times$  600  $\times$  600 UTM, zone 13 26 June 1991 (to be registered) State Plane, TX Central  $4203$  600  $\times$  600 UTM, zone 13

<span id="page-7-0"></span>Table 3

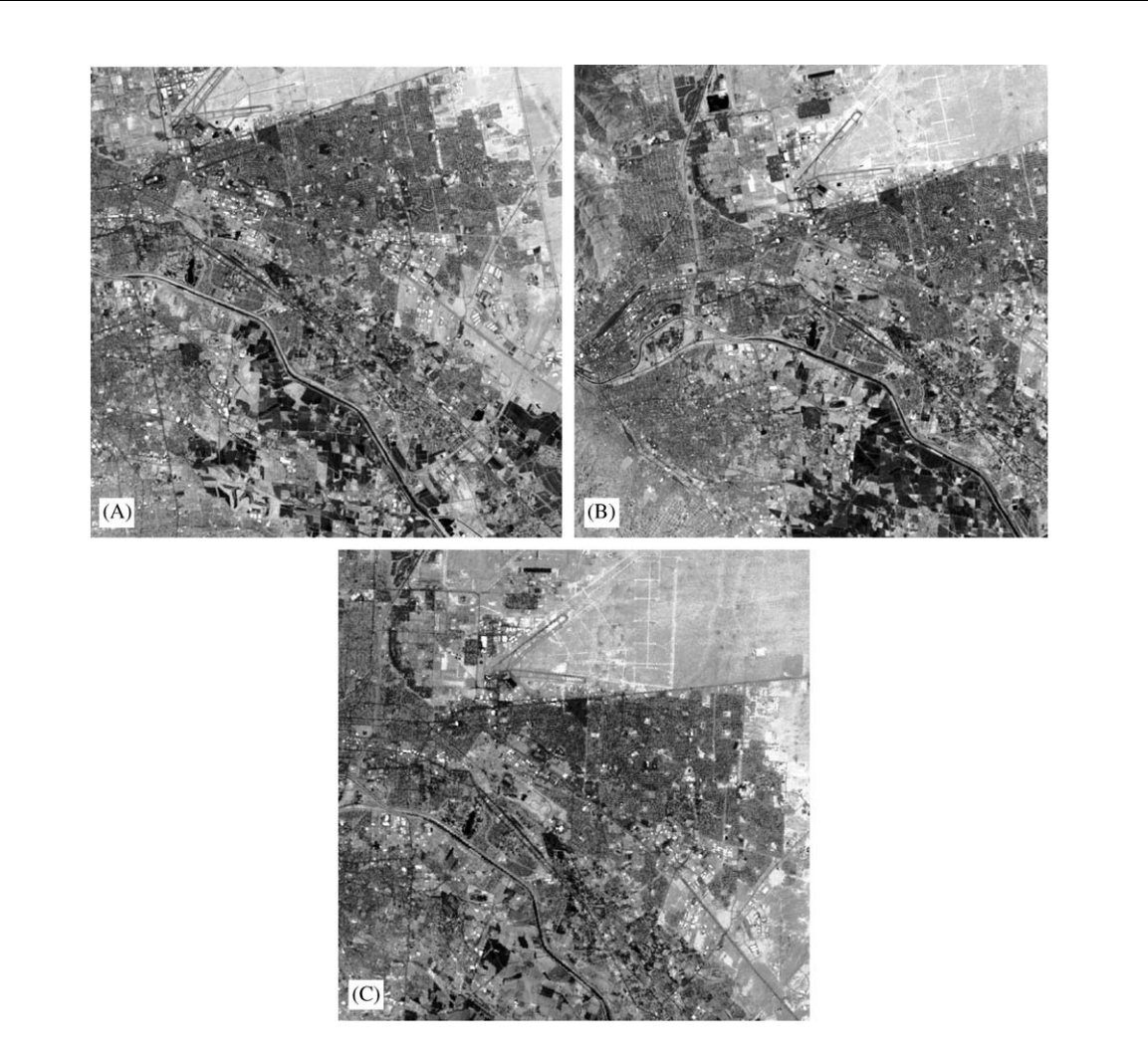

Fig. 4. Examples of TM images that have been tested: (A) base image of band 7 for 12 July 1997; (B) image of band 7 for 19 July 1988 before input into algorithm to calculate shift, rotation, and scale; and (C) image of band 7 for 26 June 1991 before input into algorithm.

- 2. The algorithm only works for two images of the exact same size. Especially for the rotation and scale computation, images also need to be square (numbers of row equal to numbers of column) because of the log-polar transform. This limitation is not severe because it is very easy for ENVI (and most other processing packages) to produce images that are of equal size and, if necessary, subset them as square before we run the user functions.
- 3. The algorithm requires images that have an overlapping area larger than 30%. This is usually true for adjacent satellite images, digital airphotos, or medical X-rays and CT. However, if the overlapping area is less than 30%, we still can apply the user functions by cutting a large image into pieces to make the overlapping area satisfy the requirement of larger than 30%.

<span id="page-8-0"></span>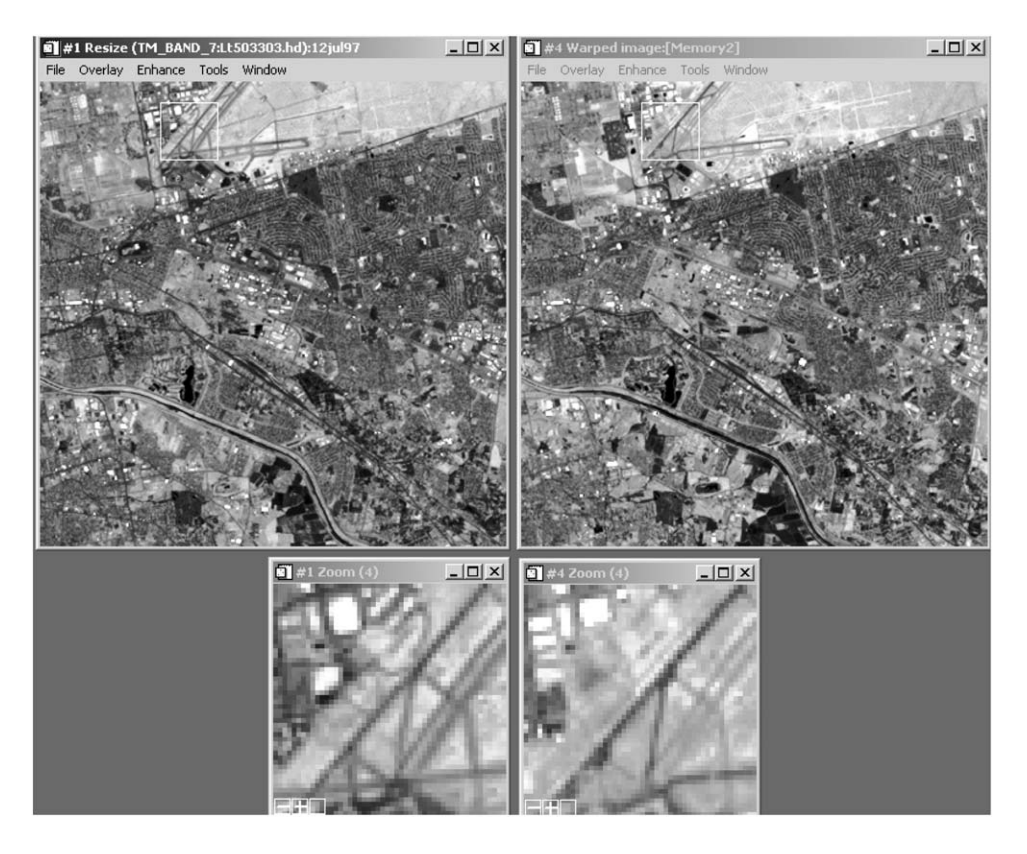

Fig. 5. Warped (registered) image (right) for 19 July 1988 compared to base image (left) for 12 July 1997 using Link Display tool in ENVI. By comparing shapes and structures of two images, exact match can be determined even though they have different signatures and DN values.

- 4. The algorithm only works for images in which the scale change is less than 1.8. Otherwise, the criteria of 30% overlapping area is not satisfied. For satellite images of same type, this is not a problem, because the pixel size of the images is the same, and the scaling is about one. A case in which the algorithm will not work is for the combination of SPOT panchromatic and Landsat TM because the scale change would be  $30/10=3$ . However, the case of SPOT multi-spectral and Landsat TM would work because  $30/20 = 1.5$ .
- 5. The algorithm will not work for non-linear geometric distortions due to sensor orientation and the affects of relief on geometric distortions, because these local geometric distortions cannot be determined by the global algorithm, which assumes that all areas of the image have the same rotation, scale, and shift.

# 6. Conclusions

We have successfully implemented an FFT-based algorithm for image to image registration using IDL and added it to ENVI as two user functions. This

approach has the advantage of letting ENVI take care of all the pre- and post-processing works such as input, output, display, filter, analysis, and file management. These new ENVI user functions are very useful for image registration, reducing hours of tedious work done manually, which is currently the most common way of registering images. The accuracy of the FFT algorithm for automatic registration images is quite good, and moreover, the overall accuracy increases as the image size increases. Of course, the algorithm cannot solve all of the real-life registration problems. As a result, these user functions can be easily applied for three types of imageto-image (either geocoded or not) registration applications: (1) using an image to register other nearby images acquired during the same season; (2) for mosaicking purposes, to tie one image to an adjacent one; (3) to construct limited mosaicks in which a small portion of an adjacent image is mosaicked with a base scene.

One way to increase the accuracy of FFT-based image registration is to use a more sophisticated (and more accurate) FFT-based image registration algorithm described in [Gibson \(1999\)](#page-9-0) and [Gibson et al. \(2001\).](#page-9-0) This algorithm allows for shifts and rotations that are a

<span id="page-9-0"></span>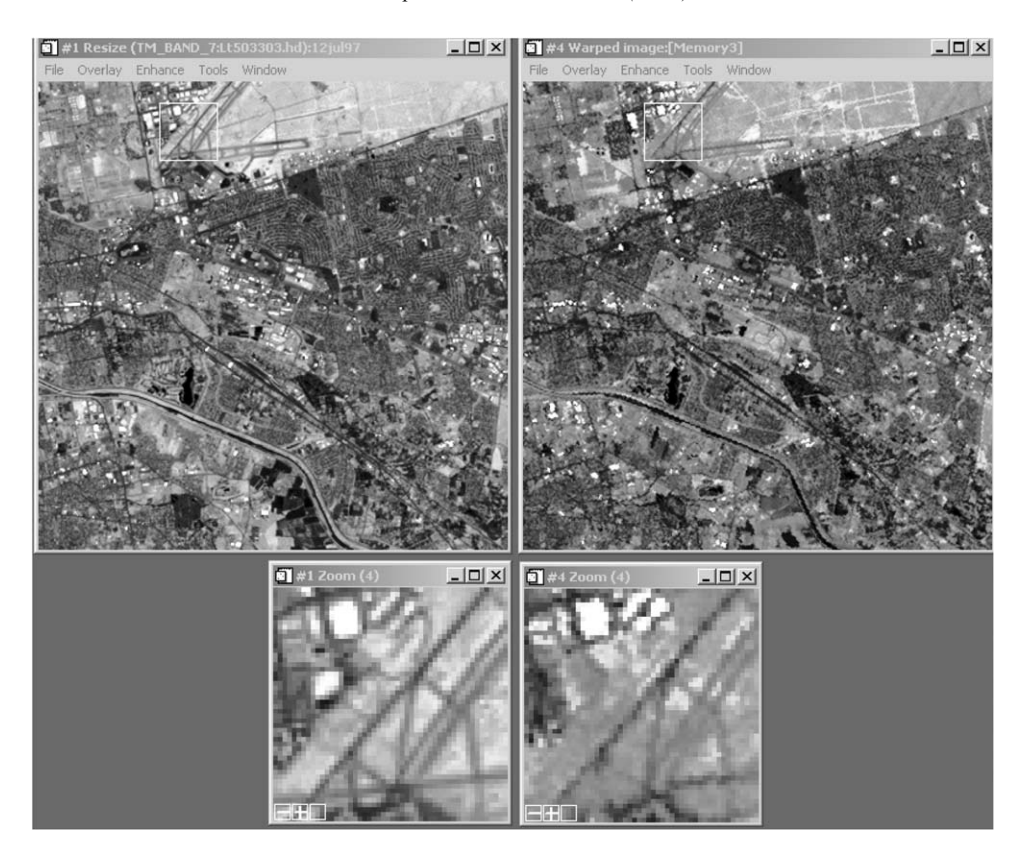

Fig. 6. Warped (registered) image (right) of 26 June 1991 compared to base image (left) for 12 July 1997 using Link Display tool in ENVI. By comparing shapes and structures of two images, exact match can be determined even though they have different signatures and DN values.

fraction of pixel. Another possible method of increasing registration accuracy is to use multiple bands (i.e., all Landsat bands, [Srikrishnan et al., 2001;](#page-10-0) Araiza et al., 2002).

#### Acknowledgements

This work was supported in part by NASA under cooperative agreement NCC5-209 (PACES), and Future Aerospace Science and Technology Program (FAST) Center for Structural Integrity of Aerospace Systems, effort sponsored by the Air Force Office of Scientific Research, Air Force Materiel Command, USAF, under Grant no. F49620-00-1-0365. We appreciate the effort of the reviewers whose helpful comments improved this paper.

# References

Araiza, R., Xie, H., Starks, S.A., Kreinovich, V., 2002. Automatic referencing of multi-spectral images. In: Proceedings of the 15th IEEE Southwest Symposium on Image Analysis and Interpretation, Santa Fe, NM, pp. 21–25.

- Cideciyan, A.V., Jacobson, S.G., Kemp, C.M., Knighton, R.W., Nagel, J.H., 1992. Registration of high-resolution images of the retina. SPIE Medical Imaging VI: Image Processing 1652, 310–322.
- DeCastro, E., Morandi, C., 1987. Registration of translated and rotated images using finite Fourier transforms. IEEE Transactions on Pattern Analysis and Machine Intelligence 95, 700–703.
- ENVI Programmer's Guide, 1998. Research System, Inc., 930pp.
- Gibson, S., 1999. An optimal FFT-based algorithm for mosaicking images. M.S. Thesis, University of Texas at El Paso, El Paso, TX, 171pp.
- Gibson, S., Kreinovich, V., Longpre, L., Penn, B., Starks, S.A., 2001. Intelligent mining in image databases, with applications to satellite imaging and to web search. In: Kandel, A., Bunke, H., Last, M. (Eds.), Data Mining and Computational Intelligence. Springer, Berlin, pp. 309–336.
- Kuglin, C.D., Hines, D.C., 1975. The phase correlation image alignment method. In: Proceedings of the IEEE 1975 International Conference on Cybernetics and Society, New York, NY, pp. 163–165.
- IDL User's Guide, 1999. Research Systems, Inc., 1200pp.
- <span id="page-10-0"></span>Reddy, B.S., Chatterji, B.N., 1996. An FFT-based technique for translation, rotation, and scale-invariant image registration. IEEE Transactions on Image Processing 5, 1266–1271.
- Sierra, I., 2000. Geometric foundations for the uniqueness of the FFT-based image mosaicking, with the application to detecting hidden text in web images. M.S. Thesis, University of Texas at El Paso, El Paso, TX, 131pp.
- Srikrishnan, S., Araiza, R., Xie, H., Starks, S.A., Kreinovich, V., 2001. Automatic referencing of satellite

and radar images. In: Proceedings of the IEEE System, Man, and Cybernetic Conference, Tucson, AZ, pp. 2170–2175.

Xie, H., Hicks, N., Keller, G.R., Huang, H., Kreinovich, V., 2000. Automatic image registration based on a FFT algorithm and IDL/ENVI. In: Proceedings of the ICORG-2000 International Conference on Remote Sensing and GIS/GPS, Hyderabad, India, pp. I-397– I-402.